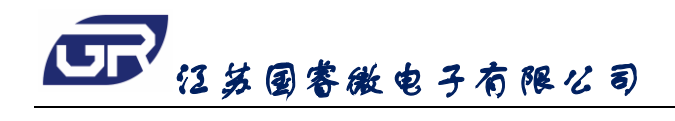

# GR2833M

# ■ 产品简介

GR2833M 是一款专用步进电机和 IR-Cut Removable 驱动集成电路。兼容 I2C 总线输入, 八路并行输 出控制驱动步进电机,两路互斥输出驱动 IR-Cut 电机。此串入并出的模式可为方案设计节约 MCU 的输出 端口资源,缩减 PCB 布线面积,提高设计效率。GR2833M 可驱动两路四相步进电机,或驱动八路继电器, 也可用于 LED 大屏驱动等其它应用。

### ■ 产品特点

- 电源电压:  $3V \sim 6V$
- 
- 
- 兼容 I2C 总线通讯
- 输出最大电流: 400MA, Ta=25℃ 八路并行输出, 两路 IR-Cut 互斥输出
- 低功耗: 典型值 0uA <br>● 封装形式: SOP16、QFN16

### ■ 封装形式和管脚功能定义

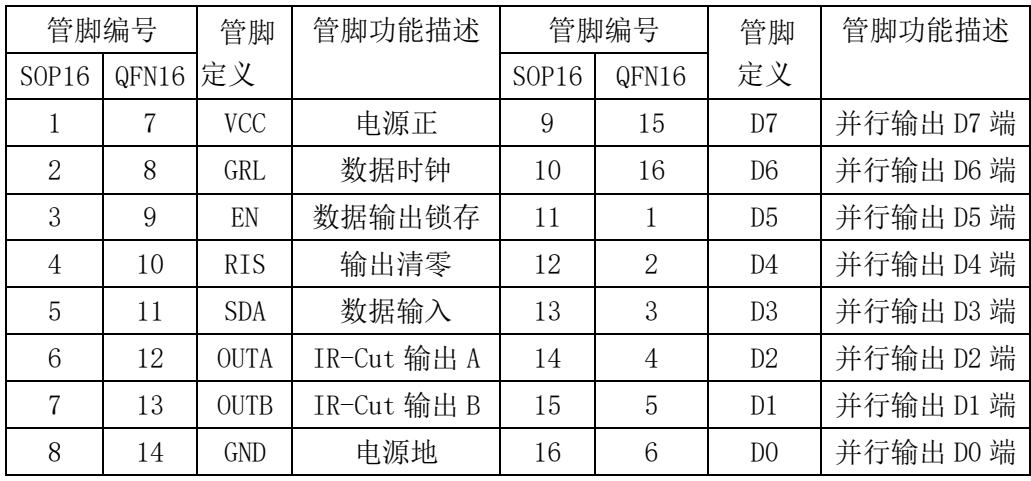

注: QFN16 的低面散热片(EP)与 VCC 相连

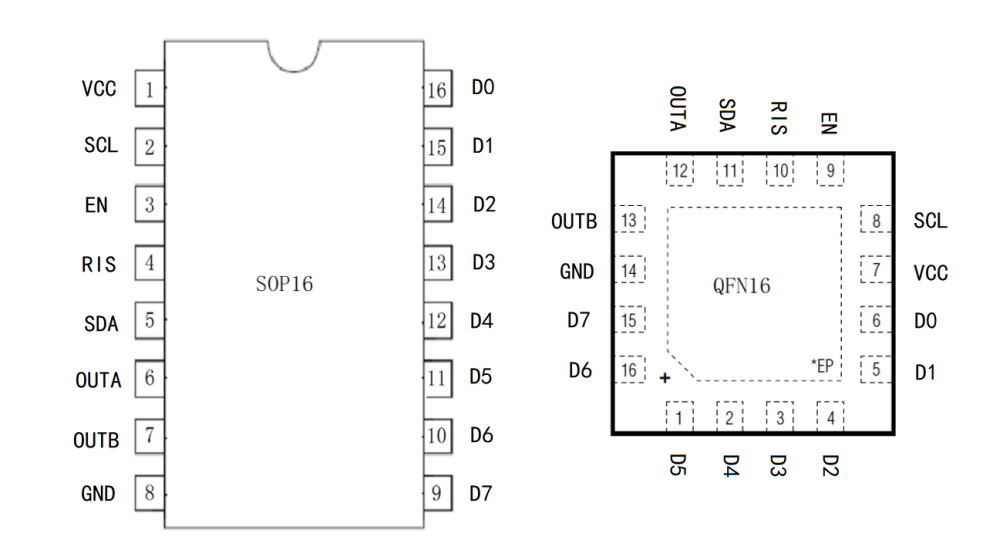

# ■ 极限参数

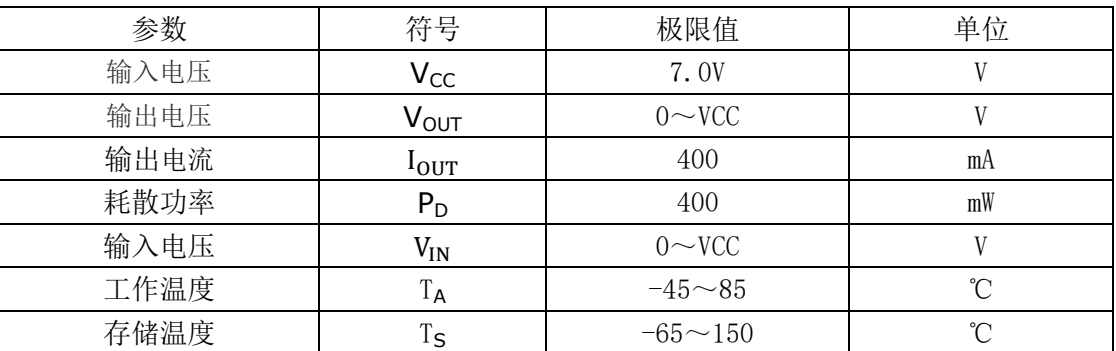

注: (1) 极限参数是指无论在任何条件下都不能超过的极限值。如果超过此极限值,将有可能造成产品劣 化等物理性损伤;同时在接近极限参数下,不能保证芯片可以正常工作。

# ■电学特性

#### 直流电学特性: TA=25℃

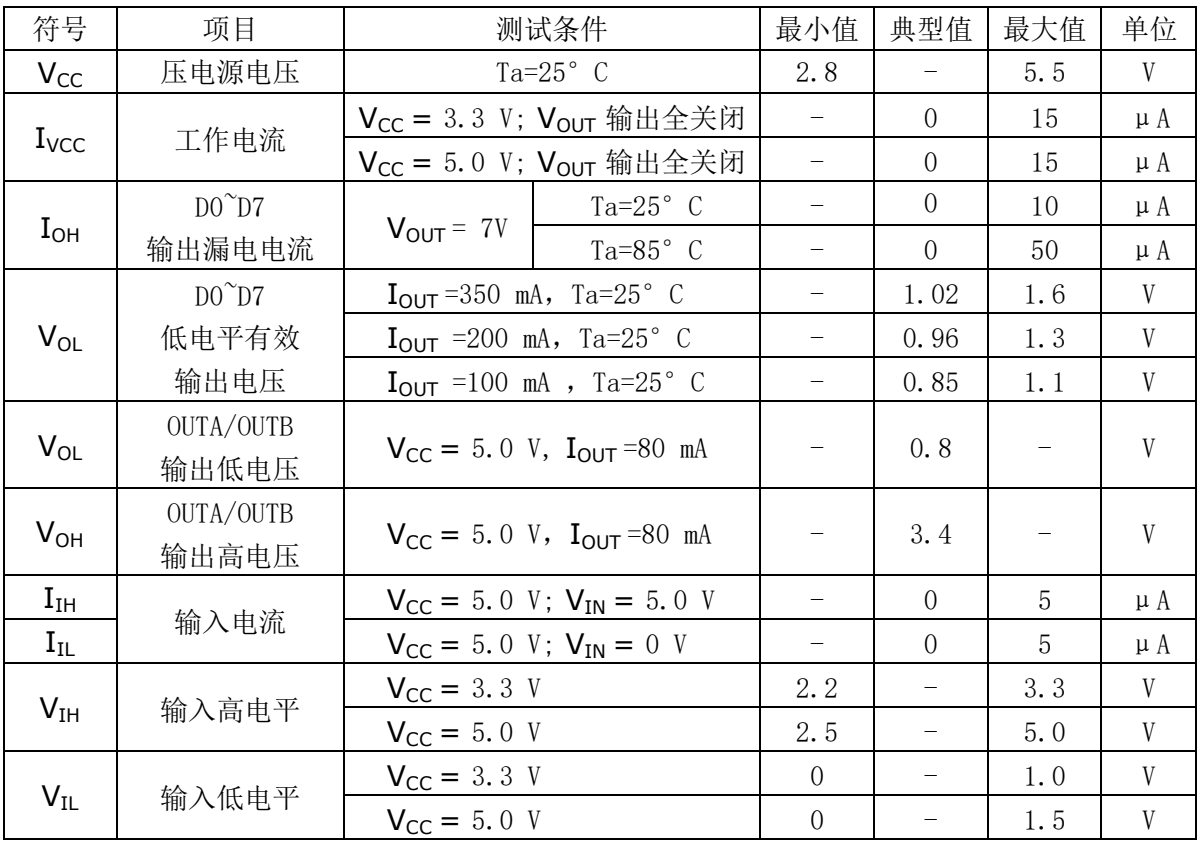

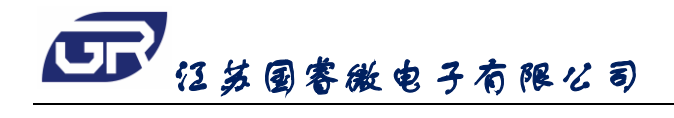

#### 交流电学特性**: Ta=25**℃ VCC=5.0V, tr=tf≤20ns 见测试方法。

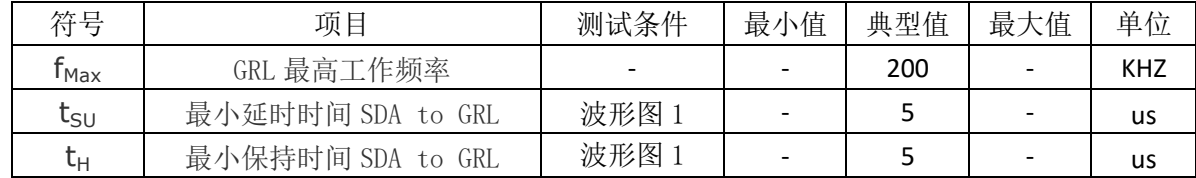

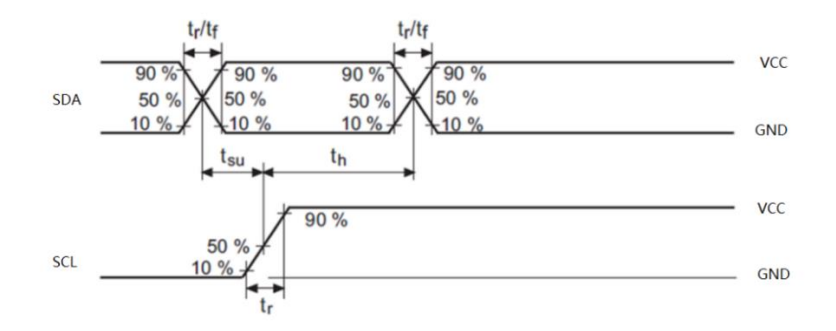

波形图 **1**:**SDA** to GRL

■ 典型应用线路

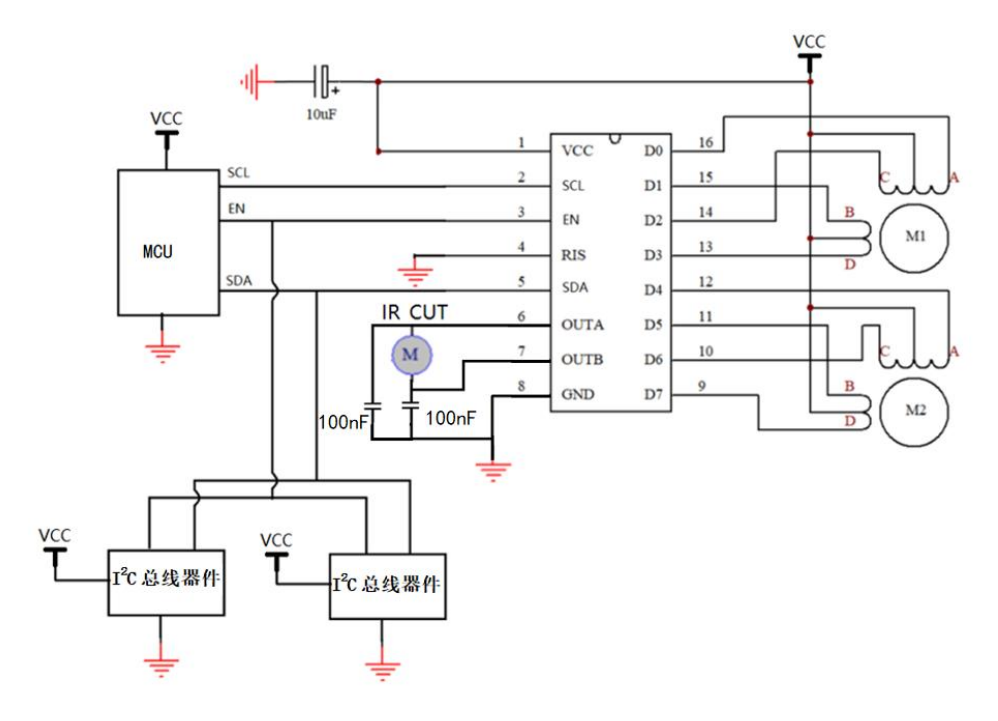

步进电机典型应用线路图

 $\frac{3}{12}$ 

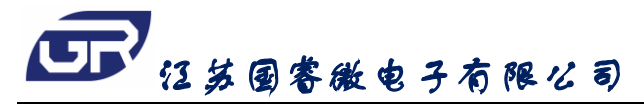

■ 时序图

**1**、步进电机时序

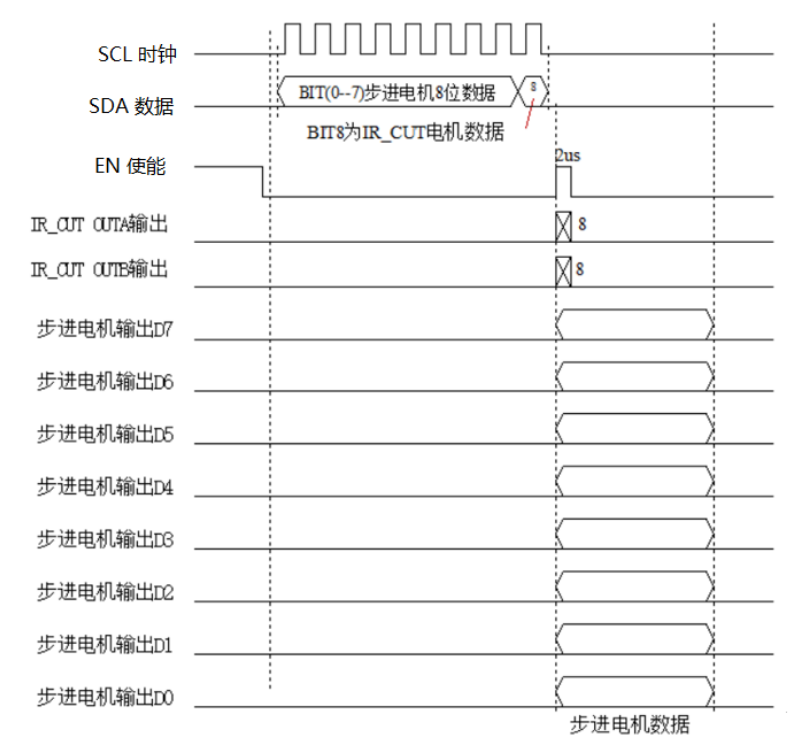

**2**、**IR\_CUT** 电机时序

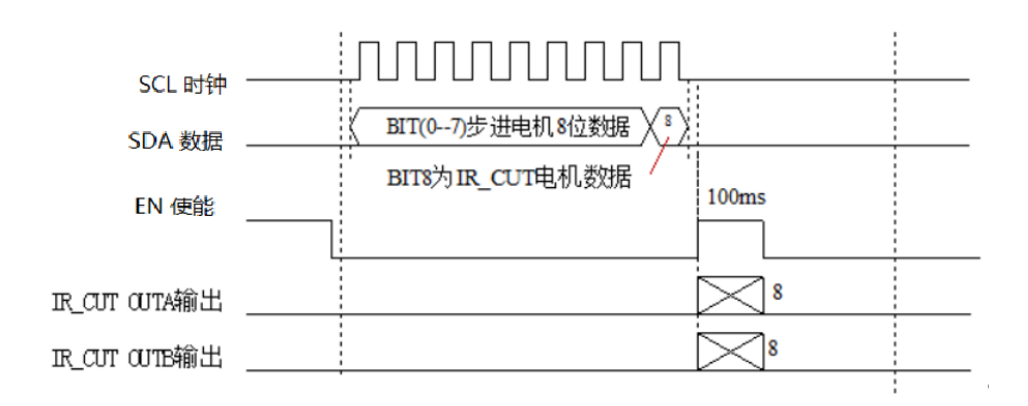

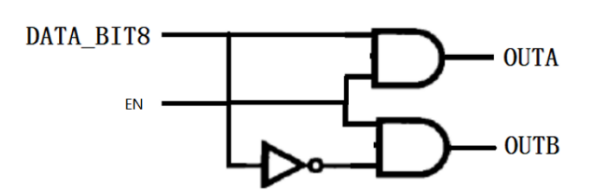

#### 3、应用时序说明:

1、IR\_CUT的OUTA和OUTB输出电平由DATA数据的第8位数据决定,DATA\_BIT8=1,则OUTA=1,OUTB=0; DATA\_BIT8=0, 则 OUTA=0, OUTB=1。

2、OUTA 和 OUTB 输出时间由 EN 输入高电平脉宽决定。

3、在 IR\_CUT 电机切换时, DATA\_BIT7-0 进步电机 8 位数据建议设定为 0 (步进电机停止运转); EN 输入高电平脉宽一般设置为 50ms—200ms。

4、在步进电机工作时,DATA\_BIT8 的数据应保持原状态不变,同时 EN 输入高电平脉宽建议在 2-10us 内。

5、兼容 I℃ 通讯, 在给其他 I℃ 期间发送数据时, 需要让 EN 管脚保持低电平, 给 GR2833M 发数据 时,每发完一帧数据(bit0^bit8)后需要发送一个 EN 时钟(脉宽参考备注 3、4)。

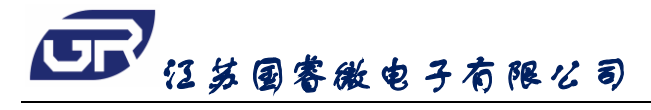

# **GR2833M Ver 2.3**

# ■ 程序范例

#### 1、步进电机驱动子程序

```
void wr_data(void)          //步进电机驱动子程序
    {
     BYTE BIT_N=0;
     EN=0;
     GRL=0;
     .delay 20; //10US
     while(BIT_N<8)
      {
       GRL=0;
       .delay 20;
       SL DATA_F; <br> //左移一位, 最高为 bit7 移入 CF
       if(CF==1) SDA=1;
       else SDA=0;
       .delay 20;
       GRL=1;
       .delay 20;
       BIT_N++;
     }
     GRL=0;
     .delay 20;
     if(DATA_icut==1) SDA=1;
     else SDA=0;
     .delay 20;
     GRL=1;
     .delay 20;
     GRL=0;
     .delay 20;
     SDA=0;
     EN=1:
     .delay 20;
     EN=0;
   }
2、IR_CUT 驱动子程序 
   void wr_icut(void)            //IR_CUT 驱动子程序
    {
       BYTE BIT_N=0;
       EN=0;
       GRL=0;
       .delay 20; //10US
       while(BIT_N<8)
       {
           GRL=0;
```
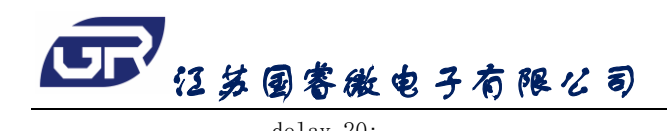

```
GR2833M
  Ver 2.3
```
.delay 20; SL DATA\_F; SDA=0; .delay 20; GRL=1; .delay 20; BIT\_N++; } GRL=0; .delay 20; if(DATA\_icut==1) SDA=1; else SDA=0; .delay 20; GRL=1; .delay 20; GRL=0; .delay 20; SDA=0;  $EN=1$ ; delay\_n\_ms=20; delay\_10ms(); EN=0;

}

#### 3、步进电机向上转演示程序

```
void motor_up(void) //电机上转
{
     while (KEY_UP==0)
     {
          DATA_F=0X0C;
          wr_data ();
          .delay 20000; 
          DATA_F=0X04;
          wr_data ();
          .delay 20000; 
          DATA_F=0X06;
          \operatorname{\sf wr\_data} () ;
          .delay 20000; 
          DATA_F=0X02;
          wr_data ();
          .delay 20000; 
          DATA_F=0X03;
          \ensuremath{\mathtt{wr\_data}} () ;
```
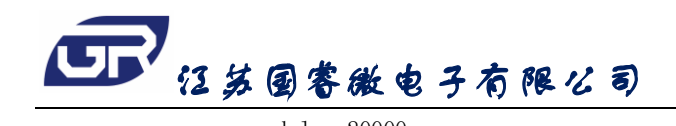

#### **GR2833M Ver 2.3**

```
.delay 20000; 
           DATA_F=0X01;
           \ensuremath{\mathtt{wr\_data}}\xspace () ;
           .delay 20000; 
           DATA_F=0X09;
           \ensuremath{\mathtt{wr\_data}}\xspace () ;
           .delay 20000; 
           DATA_F=0X08;
           \ensuremath{\mathtt{wr\_data}} () ;
           .delay 20000; 
     }
     DATA_F=0X00; //0X000000000;
     wr_data (); //调用发送子程序
}
```
#### 4、步进电机向下转演示程序

{

```
void motor_down(void) //电机下转
    while (KEY_DOWN==0)
    {
         DATA_F=0X01;
         wr_data ();
         .delay 20000; 
         DATA_F=0X03;
         wr_data ();
         .delay 20000; 
         DATA_F=0X02;
         wr\_data () ;
         .delay 20000; 
         DATA_F=0X06;
         wr_data ();
         .delay 20000; 
         DATA F=0X04;
         wr data ();
         .delay 20000; 
         DATA_F=0X0C;
         wr\_data () ;
         .delay 20000; 
         DATA_F=0X08;
         wr_data ();
         .delay 20000;
```
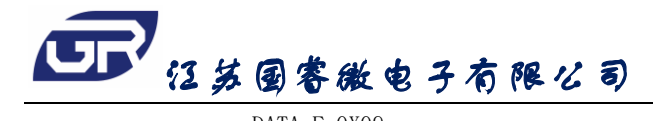

```
DATA F=0X09;
      \operatorname{\sf wr\_data} () ;
      .delay 20000; 
DATA_F=0X00;
wr_data ();
```
}

}

#### 5、步进电机向右转演示程序

```
Void motor_right(void) //电机右转
{
     while (KEY_RIGHT==0) 
     {
          DATA_F=0XC0;
          wr data ();
          .delay 20000; 
          DATA_F=0X40;
          wr_data ();
          .delay 20000; 
          DATA_F=0X60;
          wr_data ();
          .delay 20000; 
          DATA_F=0X20;
          wr\_data ();
          .delay 20000; 
          DATA_F=0X30;
          wr_data ();
          .delay 20000; 
          DATA_F=0X10;
          \ensuremath{\mathtt{wr\_data}}\xspace () ;
          .delay 20000; 
          DATA_F=0X90;
          wr data ();
          .delay 20000; 
          DATA_F=0X80;
          wr_data ();
          .delay 20000; 
     }
     DATA_F=0X00;
     wr_data ();
}
```
#### **GR2833M Ver 2.3**

# 江苏国睿微电子有限公司

```
Ver 2.3
6、步进电机向左转演示程序 
    void motor_left(void) //电机左转
    {
        while (KEY LEFT==0)
         {
             DATA_F=0X10;
             \ensuremath{\mathtt{wr\_data}}\xspace () ;
             .delay 20000; 
             DATA_F=0X30;
             wr_data ();
             .delay 20000; 
             DATA_F=0X20;
             wr_data ();
             .delay 20000; 
             DATA_F=0X60;
             wr_data ();
             .delay 20000; 
             DATA_F=0X40;
             wr_data ();
             .delay 20000; 
             DATA_F=0XC0;
             wr_data ();
             .delay 20000; 
             DATA_F=0X80;
             wr\_data ();
             .delay 20000; 
             DATA_F=0X90;
             wr_data ();
             .delay 20000; 
         }
        DATA_F=0X00;
        wr_data ();
    }
7、IR_CUT 切换延时程序 
    void motor_cut(void) //I_CUT 驱动
    {
             if(DATA_icut==0) DATA_icut=1; //1 切上, 0 切下
             else DATA_icut=0;
             wr_icut();
             delay_n_ms=20; //延时 200MS
             delay_10ms();
             DATA_F=0X00;
```
**GR2833M**

```
wr_data ();
```
}

# ■ 封装信息 → インコンコンコンコンコンコンコン 単位:毫米 / 英寸

SOP16

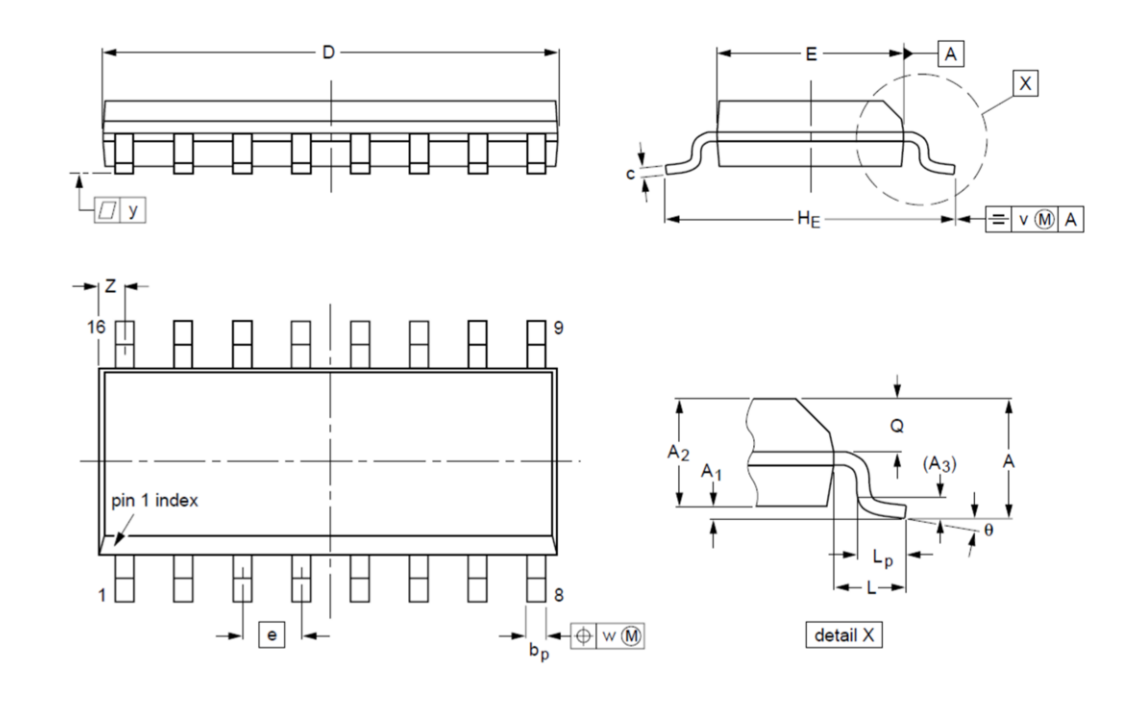

 $2,5$  $5 \text{ mm}$  $\Omega$ scale

DIMENSIONS (inch dimensions are derived from the original mm dimensions)

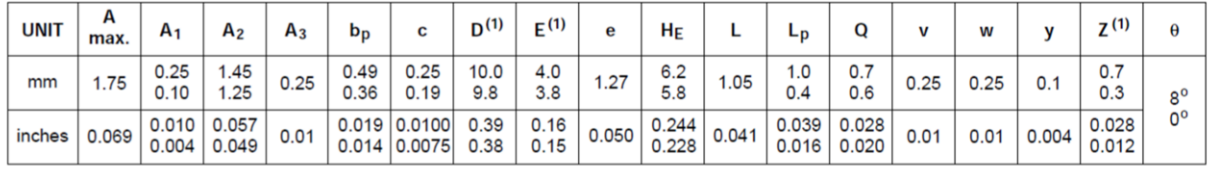

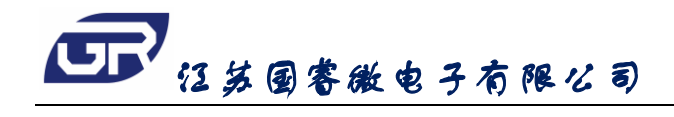

# **GR2833M Ver 2.3**

# QFN16

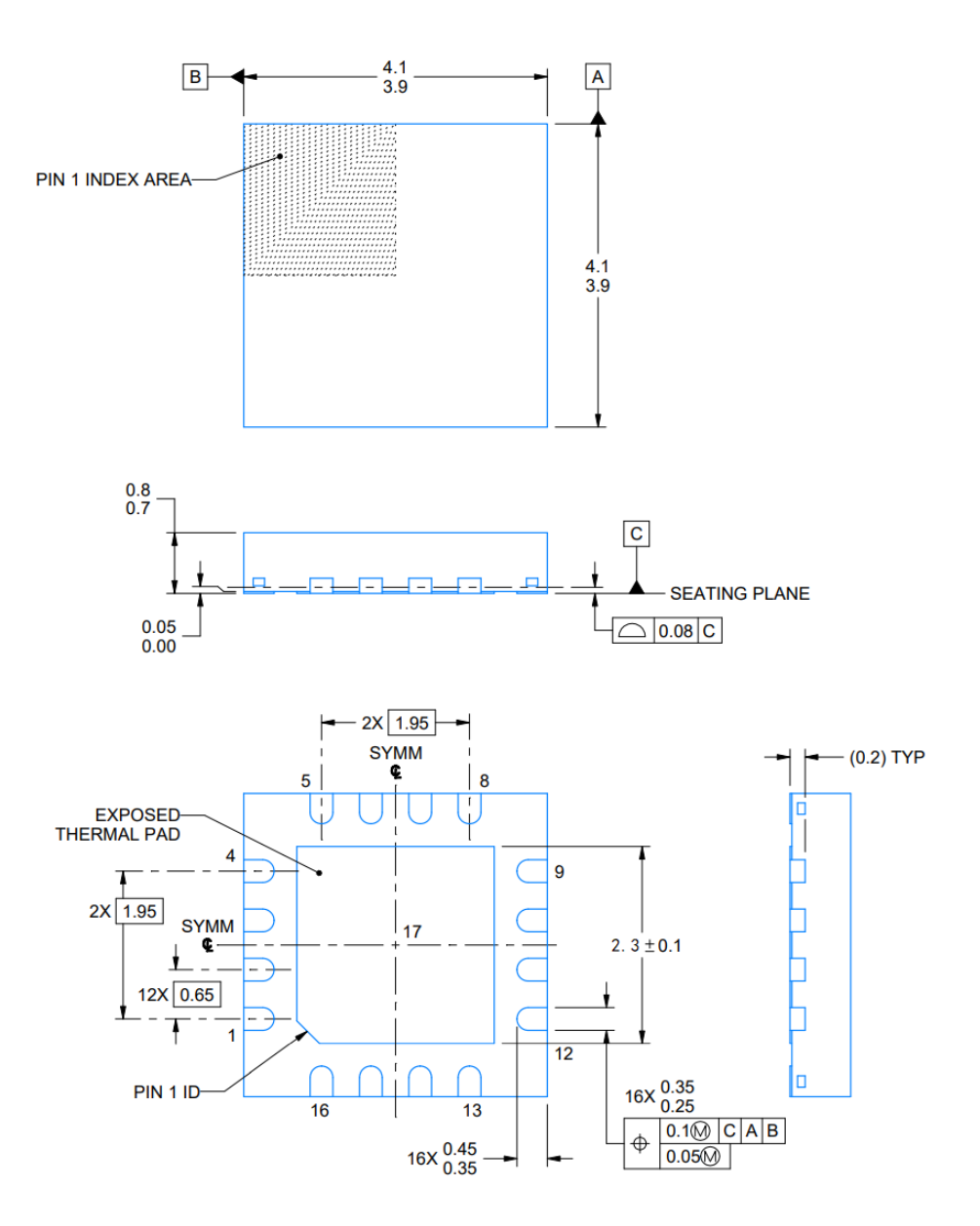